### **Vježbamo matematiku u** *Scratchu*

#### **Upute za učenike**

#### **Opis zadatka:**

- **-** U programskom jeziku *Scratch* izradi nekoliko svojih likova u prostoru za crtanje. Ti likovi mogu biti pravokutnici unutar kojih su zapisani matematički zadaci tablice množenja i dijeljenja. Nekoliko izračuna neka bude točno, a nekoliko namjerno netočno.
- Za operator množenja koristi znak \* na tipkovnici (npr. 5\*5=25), a za dijeljenje koristi znak / (npr. 50/10=5).
- Tvoji likovi neka se kreću klize do nasumične pozicije. Klikom na točan rezultat osvajaš 10 bodova, a klikom na netočan gubiš 10 bodova.
- Na početku igre bodovi moraju biti namješteni na 0. Da bi to moglo raditi, potrebno je kreirati varijablu pod nazivom npr. "bodovi".
- Klikom na točan rezultat neka se čuje zvuk "pop" a klik na netočan neka proizvede zvuk "Oops".

Prijedlog kako to može izgledati pogledaj na slikama ispod.

#### **Slika 1: Prikaz mogućeg izgleda lika – pravokutnika s matematičkim zadatkom (primjer točnog izračuna)**

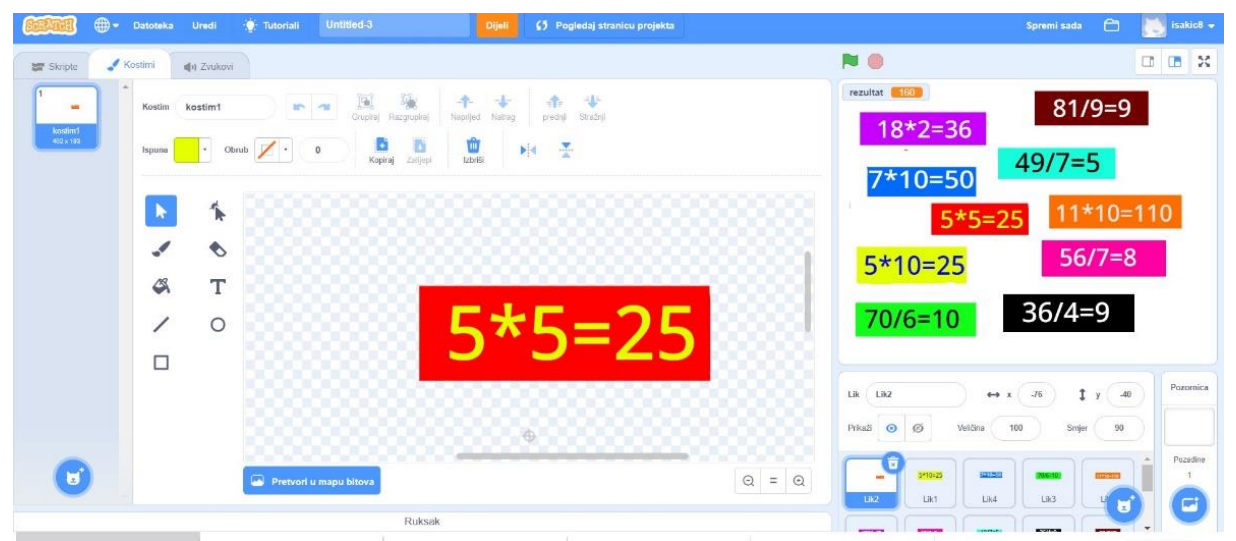

- **znak \* predstavlja operaciju množenja**

## e-SVIJET 3

**Slika 2: Prikaz mogućeg izgleda lika – pravokutnika s matematičkim zadatkom (primjer netočnog izračuna)**

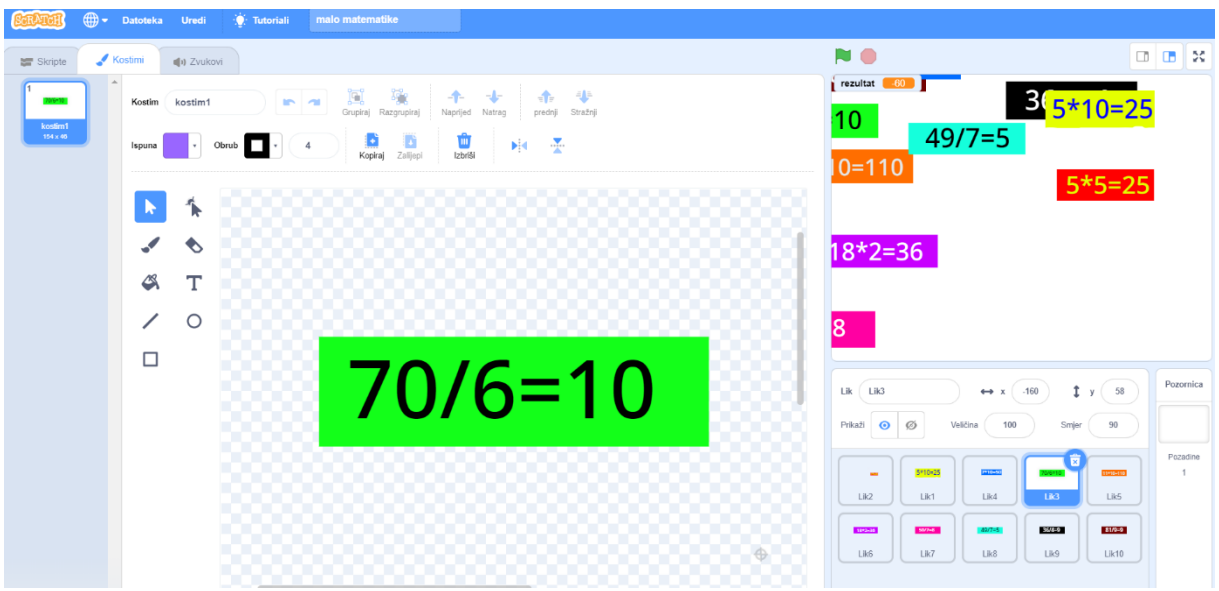

- **znak / predstavlja operaciju dijeljenja**

**Slika 3: Blokovi naredbi za točan izračun**. Naredbe trebaš smjestiti na odgovarajuće pozicije kako bi program radio.

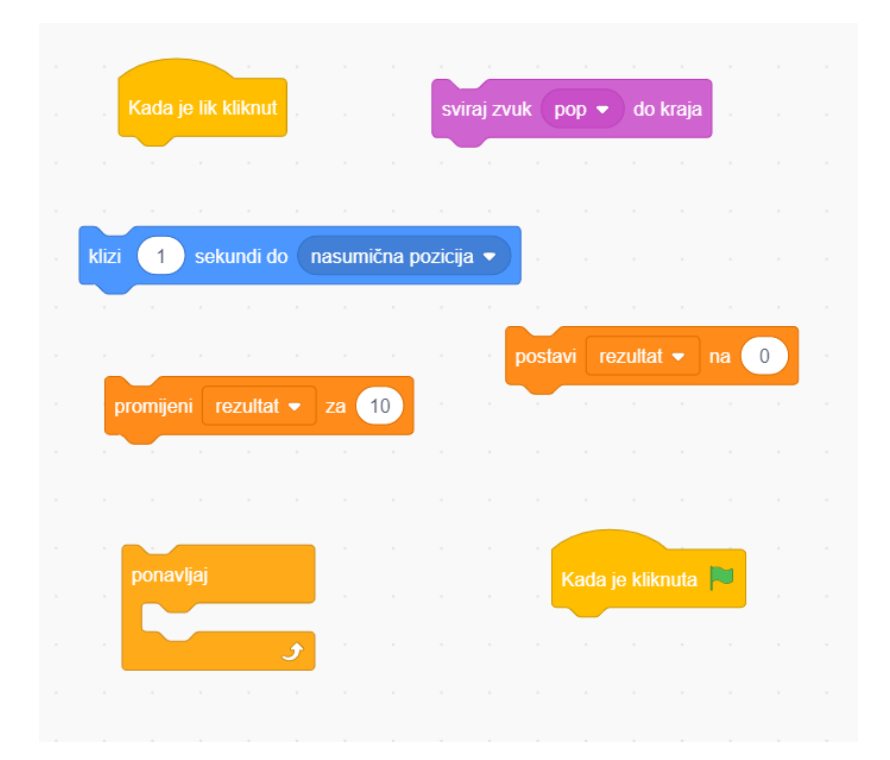

# e-SVIJET 3

**Slika 3: Blokovi naredbi za netočan izračun.** Naredbe trebaš smjestiti na odgovarajuće pozicije kako bi program radio.

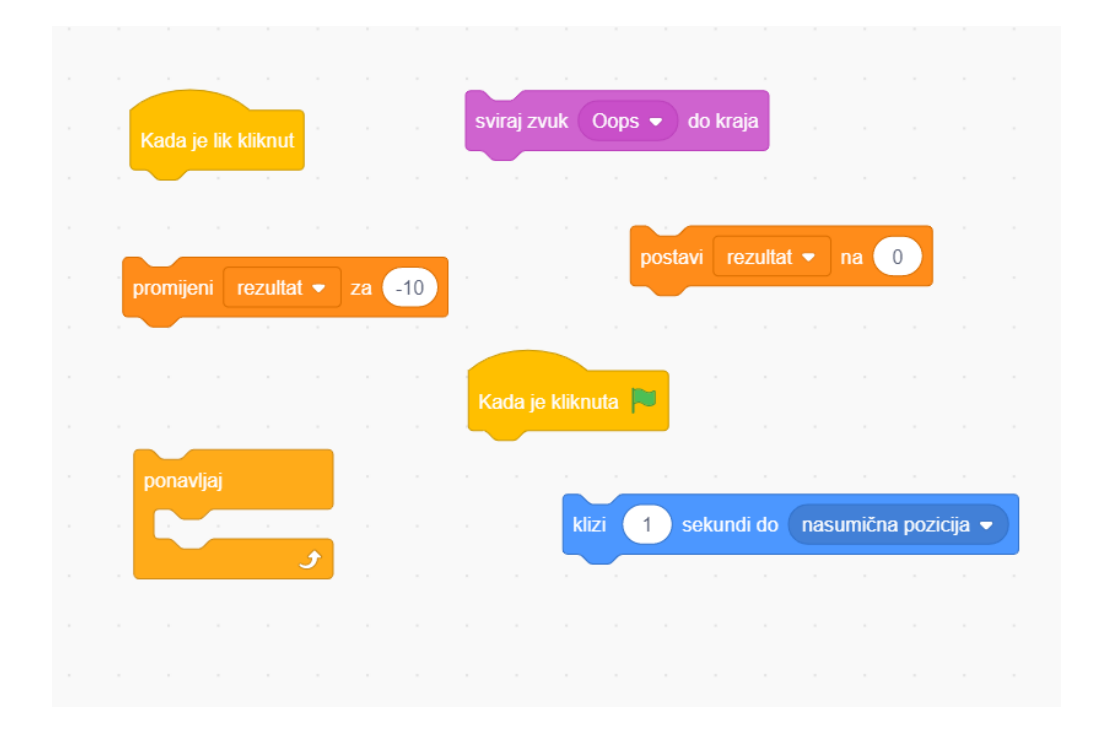